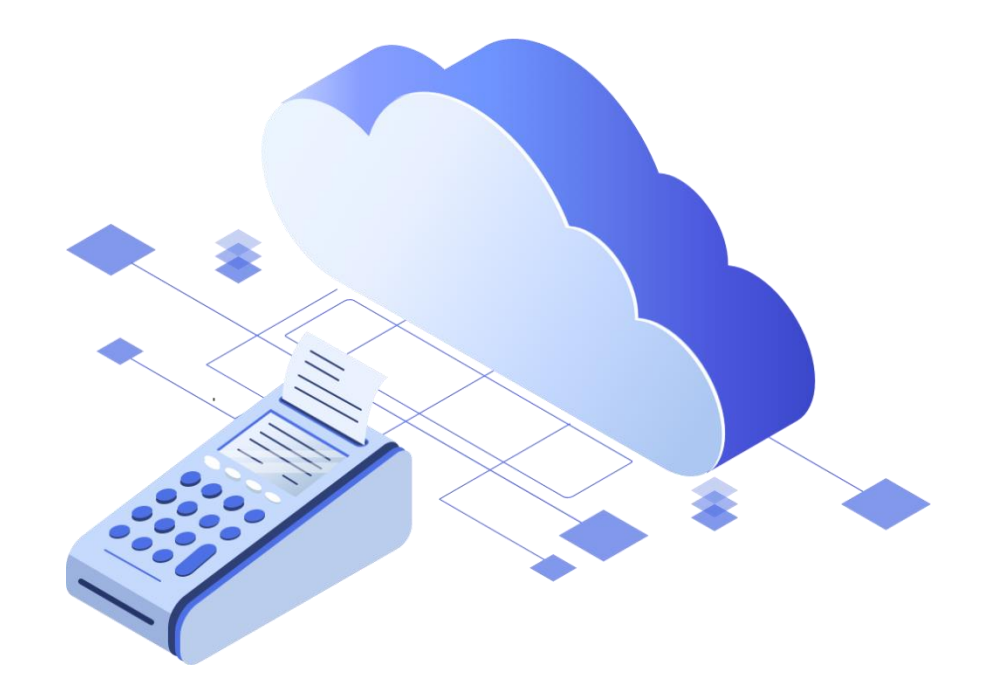

# Пополнение баланса в сервисе БИФИТ Бизнесс

1. Перейдите в раздел «Магазин»-«Покупки» и кликните по кнопке «Пополнить баланс»

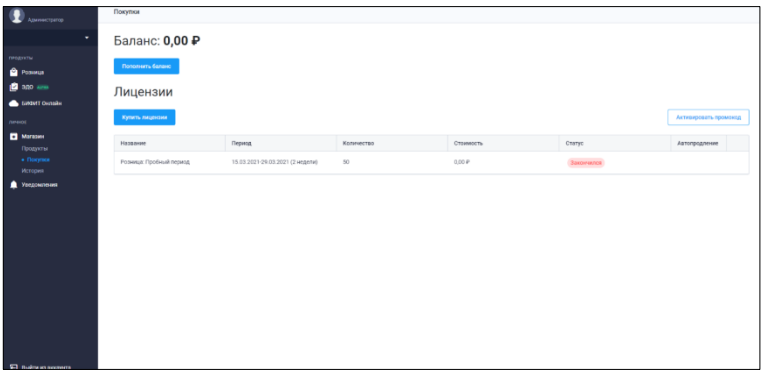

2. Выберите способ оплаты: (**Банковской картой** или **Счет**)

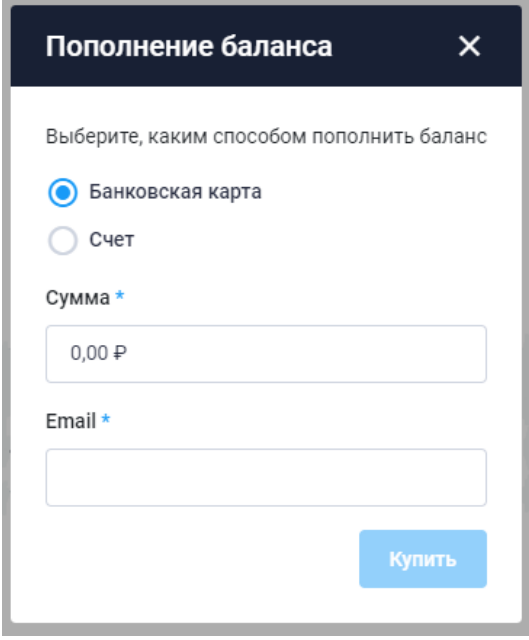

a. При выборе способа пополнить баланс «**Банковская карта**» укажите сумму для оплаты:

## *Вариант №1*

- Фискальный накопитель на 15 месяцев 6 500.00 ₽
- Аренда ККТ на 1 месяц 2 100.00 ₽
- **Итого 8 600.00** ₽

#### *Вариант №2*

- Фискальный накопитель на 15 месяцев 6 500.00 ₽
- Аренда ККТ на 3 месяца 5 985.00 ₽
- **Итого 12 485.00** ₽

## *Вариант №3*

- Фискальный накопитель на 15 месяцев 6 500.00 ₽
- Аренда ККТ на 6 месяца 11 340,00 ₽
- **Итого 17840.00** ₽

## *Вариант №4*

- Фискальный накопитель на 15 месяцев 6 500.00 ₽
- Аренда ККТ на 12 месяца 21 000,00 ₽
- **Итого 27500.00** ₽

## *Вариант №5*

- Фискальный накопитель на 36 месяцев 9 500.00 ₽
- Аренда ККТ на 1 месяц 2 100.00 ₽
- **Итого 11 600.00** ₽

## *Вариант №6*

- Фискальный накопитель на 36 месяцев 9 500.00 ₽
- Аренда ККТ на 3 месяца 5 985.00 ₽
- **Итого 15 485.00** ₽

## *Вариант №7*

- Фискальный накопитель на 36 месяцев 9 500.00 руб
- Аренда ККТ на 6 месяца 11 340,00 ₽
- **Итого 20 840.00** ₽

#### *Вариант №8*

- Фискальный накопитель на 36 месяцев 9 500.00 руб
- Аренда ККТ на 12 месяца 21 000,00 ₽
- **Итого 30 500.00** ₽

Укажите E-mail для отправки электронного чека. При оплате банковской картой средства в личный кабинет зачисляются мгновенно.

- b. При выборе способа пополнить баланс «**Счет**»
	- Укажите сумму для оплаты и кликните на кнопку далее.
	- Сформируется и сохранится счет в формате .pdf
	- Оплатите счет в Вашем Банк-клиенте.

После того как денежные средства придут на расчётный счет, баланс будет пополнен.

Далее необходимо добавить лицензии.

- Нажмите кнопку «Купить лицензии».
- Отметьте галочками «Аренда кассы» и «Фискальный накопитель».
- Укажите количество лицензий(количество касс), месяцев аренды кассы и срок действия и количество фискальных накопителя

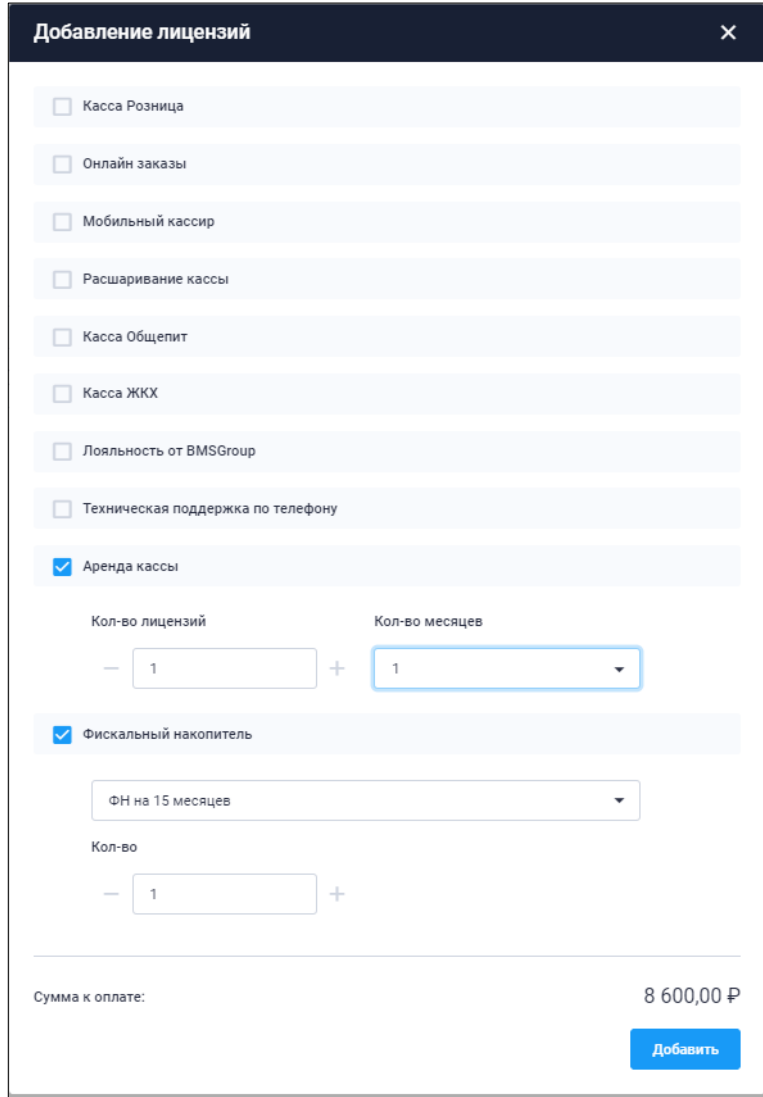

• Нажмите на кнопку «Добавить».

Список всех приобретенных лицензий можно найти в меню «Магазин»-«Покупки».